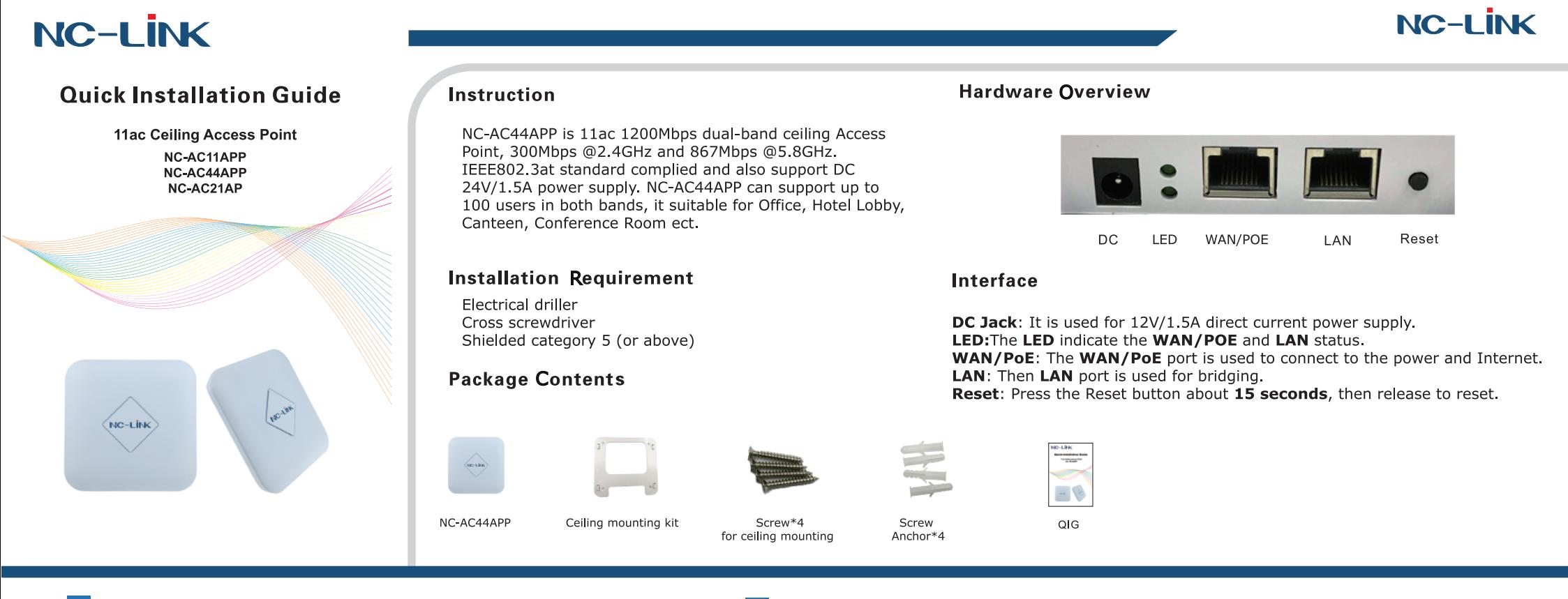

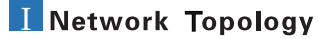

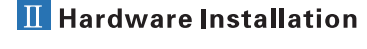

The NC-AC44APP wall mounting performed as below steps:

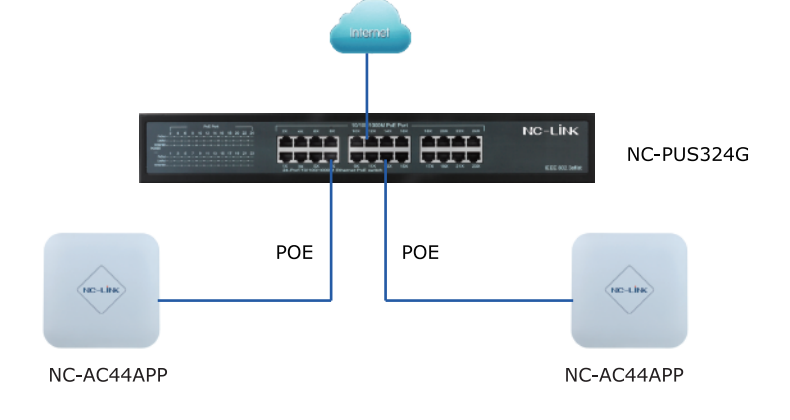

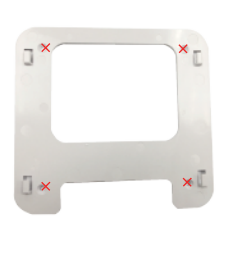

1) Position the mounting kit to the desired location and drill the mounting hole after using a pencil to mark them.

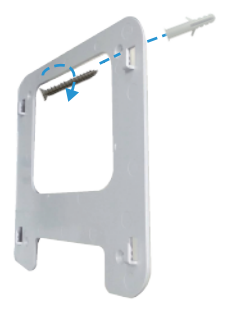

2Insert the screw anchors

fasten the mounting bracket

into the mounting holes,

to the wall with a cross

screwdriver

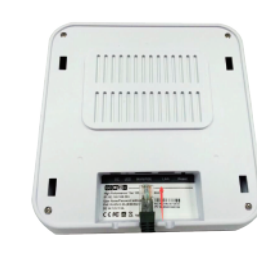

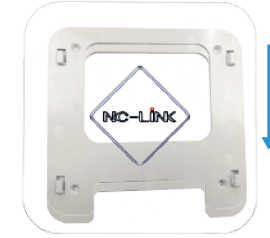

3 Connect the Ethernet Cable into the WAN/PoE port.

4Slide the NC-AC44APP as the arrow shows to lock it into place.

**NC-LINK** 

# **III** Software Installation

Connect your PC to the NC-AC44APP *LAN Port*, then login Web Management Page with default IP Address: *http://192.168.188.253* Default password: *admin*. Below base on *Chrome* browser.

Note: Before login the Web Management Page, configure your PC with a fixed IP address, 192.168.188.X (X between 2 to 252).

Click "*Wizard*" to start operating mode configuration.

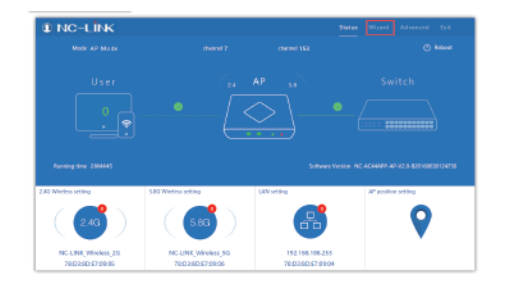

## **Repeater Mode Configuration**

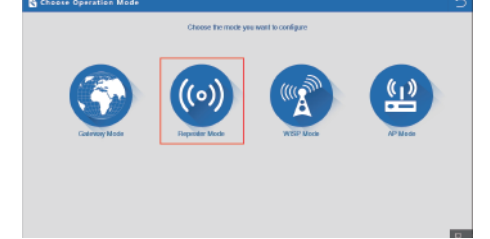

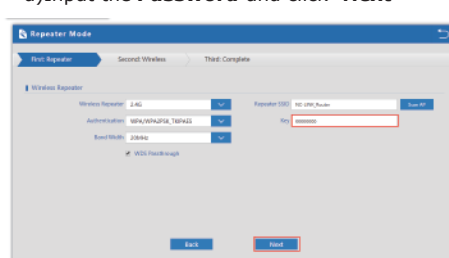

a)Click "*Wizard*" then choose the *Repeater Mode* b)Select the AP radio frequency and "*Scan AP*" c)Select the AP signal you want to repeat

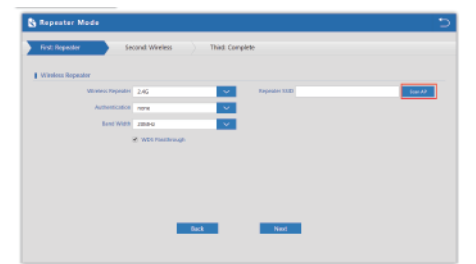

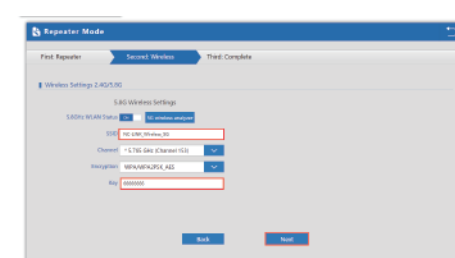

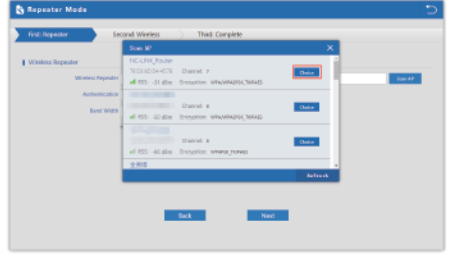

d)Input the Password and click "Next" e)Configure wireless parameter then click "Next" f)Configuration complete, device will reboot in 2 minutes

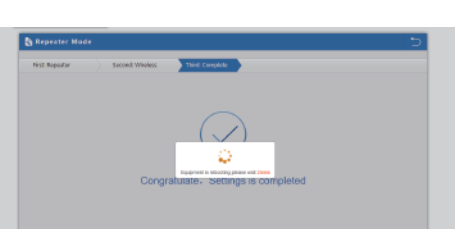

a)Configure the wireless parameter as you want then click "*Next*"

a)WAN is DHCP access type, just click "*Next*"

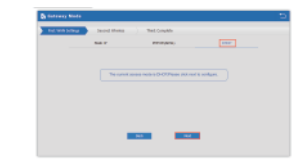

b)WAN is PPPoE access type, input the *Username* and *Password* then click "*Next*"

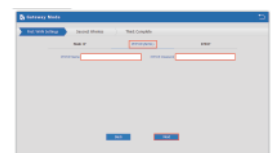

a)Select the AP frequency then "*Scan*"

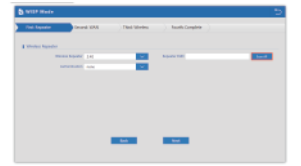

b)Select the AP signal you want

to repeat

### **AP Mode Configuration**

c)Input the *Password* and click "*Next*"

d)Rest can refer to *Gateway Mode Configuration* steps

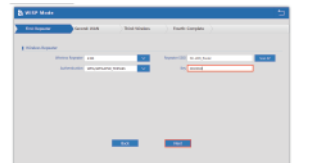

NC-LINK TECHNOLOGY LIMITED

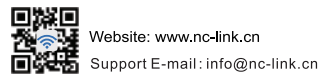

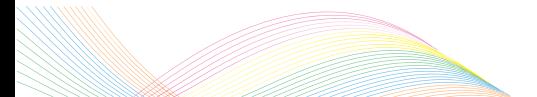

c)WAN is Static IP access type, input all the information require then click "*Next*"

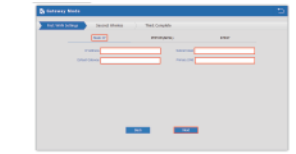

d)Configure the wireless parameter as you want then click "*Next*"

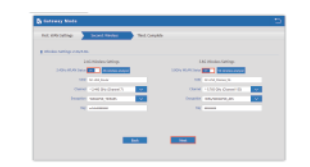

**WISP Mode Configuration** 

e)Configuration complete, device will reboot in *2 minutes*

b)If Internet to LAN Port is DHCP, just click "*Next*"

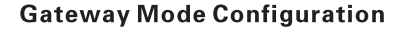

c)If Internet to LAN Port need static IP, input as it required then "*Next*"

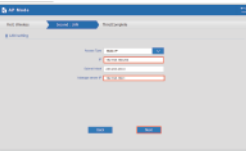

d)Configuration complete, device will reboot in *2 minutes*

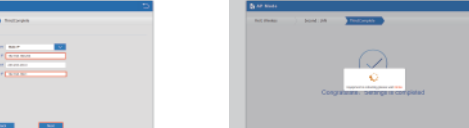